Для взаимодействия в сети 2-х и более компьютеров с одним аппаратным журналом

Необходимо установить дополнительное ПО :

1.Сервер SQL Firebird 2.5

Скачать можно на странице : https://firebirdsql.org/en/firebird-2-5/

64-bit версия Windows : Firebird-2.5.9.27139\_0\_x64.exe

32-bit версия Windows : Firebird-2.5.9.27139\_0\_Win32.exe

2.Серверное ПО нужно устанавливать только на одном компьютере к которому будут подключаться другие , на всех остальных устанавливаем только клиентскую часть ПО.

## 3.Установка серверного ПО:

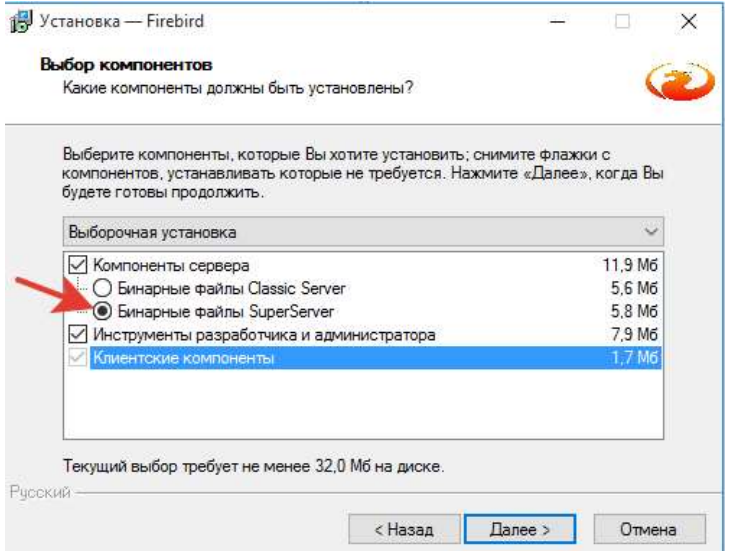

ВАЖНОЕ ЗАМЕЧАНИЕ: на компьютере где будет установлено серверное ПО необходимо убедиться ,что в брэндмауэр программа c:\Program Files\Firebird\Firebird\_2\_5\bin\fbserver.exe добавленна в исключения или брэндмауэр выключен совсем. Если это не сделать то другие участники не смогут подключиться и программа RLog32w будет выдавать ошибки.

## 4.Установка клиентского ПО:

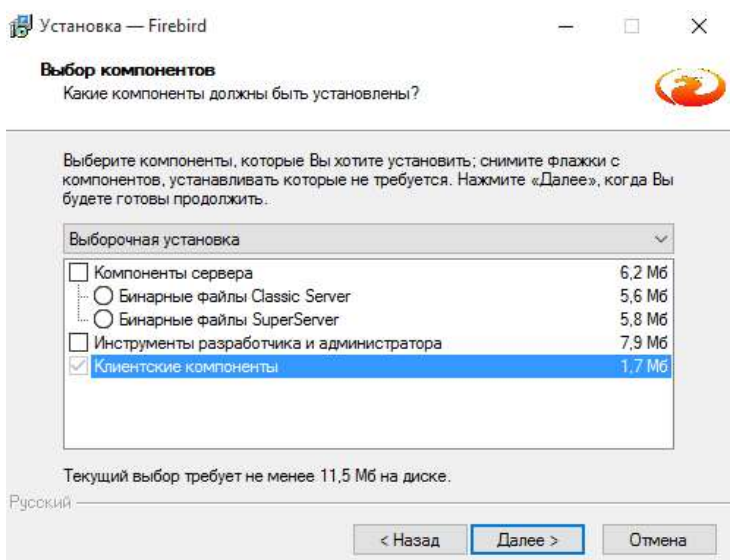

5. Настройка RLog32w для совместного использования:

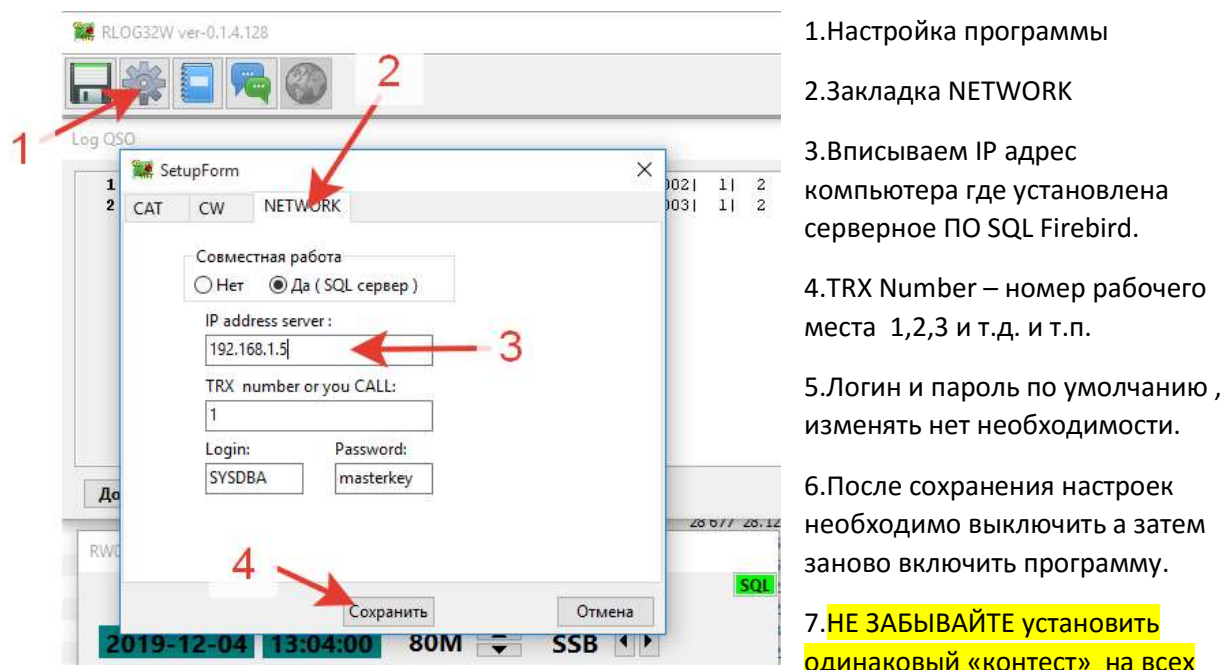

компьютерах, иначе аппаратный журнал будет у всех одинаковый а вот алгоритмы для «контеста» разные. @

8. Не забывайте сверить ЧАСЫ !!!

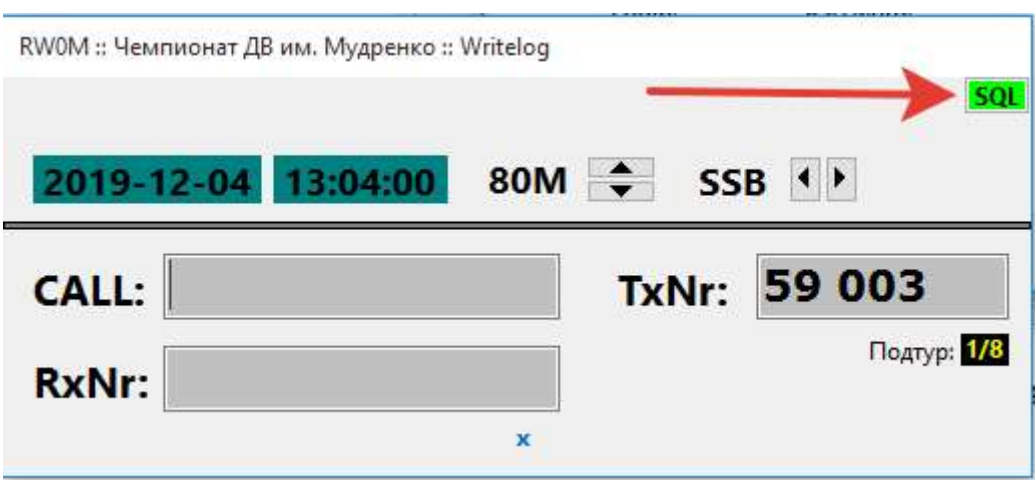

Зеленый указатель - все отлично ! можно работать.